16/09/2016 Mensagem de erro: Número do terminal inválido. O número do terminal não pode ser entre 900 e 999 Como resolver? PC Sistemas TDN PC [Sistemas](http://tdn.totvs.com/display/PCS) / ... / Mensagem de erro - [Autosserviço](http://tdn.totvs.com/pages/viewpage.action?pageId=201720372)

[Mensagem](http://tdn.totvs.com/pages/viewpage.action?pageId=232821609) de erro: Número do terminal inválido. O número do terminal não pode ser entre 900 e 999 - Como resolver? LEUBLICAR

Created by [Raquel](http://tdn.totvs.com/display/~pc.raquel.silva) Alves Mizael da Silva, last modified by [Michele](http://tdn.totvs.com/display/~michele.barros) Barros Souza agora há [pouco](http://tdn.totvs.com/pages/diffpagesbyversion.action?pageId=232821609&selectedPageVersions=2&selectedPageVersions=3)

⊘ Esta [documentação](http://tdn.totvs.com/pages/viewpage.action?pageId=189312291) aplica-se às versões 23, 26 e 27 do WinThor, as quais a PC Sistemas oferece suporte. Saiba como atualizar o WinThor clicando aqui.

## Mensagem de erro: Número do terminal inválido. O número do terminal não pode ser entre 900 e 999 - Como resolver?

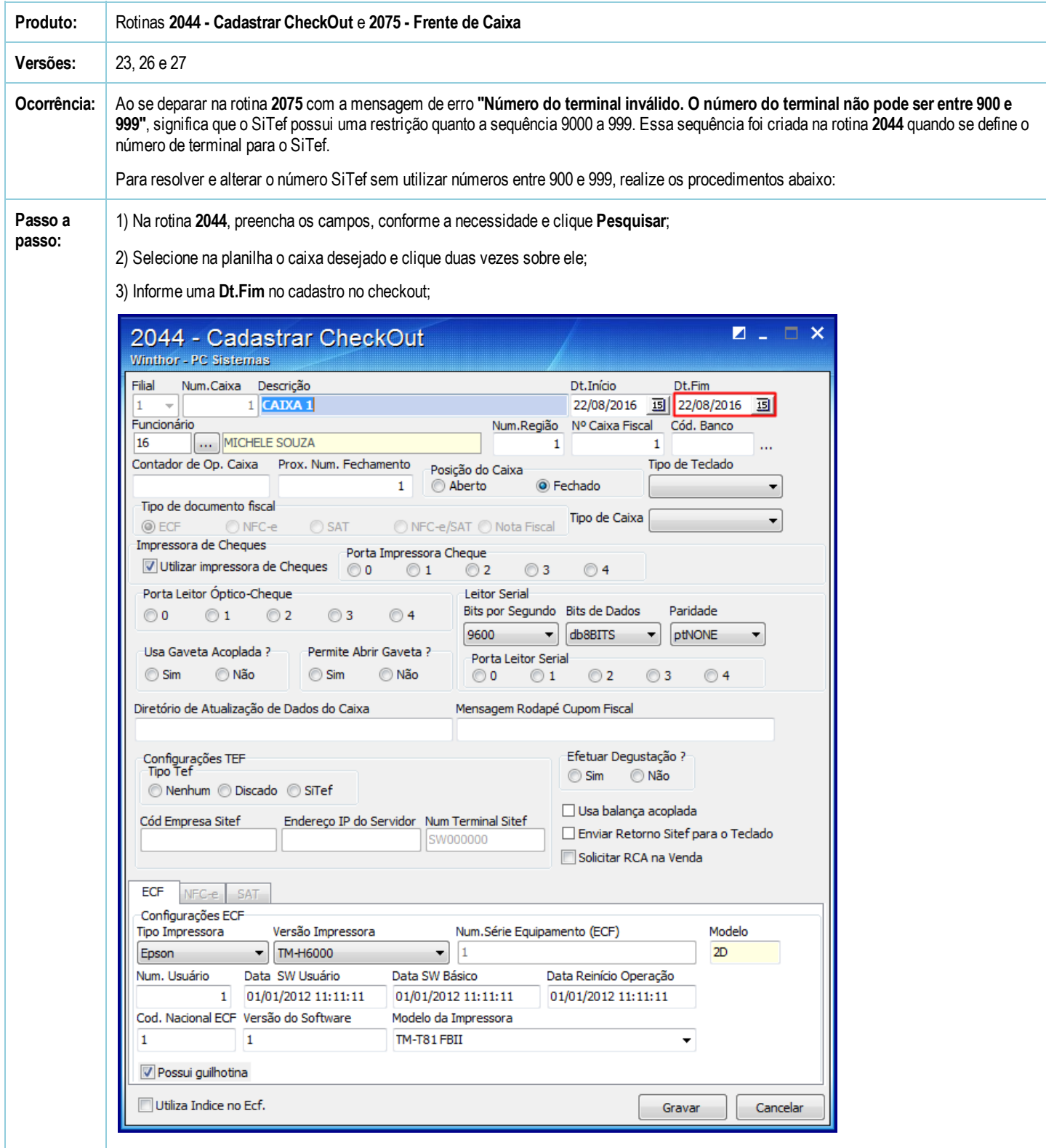

Observação: verifique se sua licença está devidamente liberada para o cadastro (varejo), edições ou novos cadastros.

16/09/2016 Mensagem de erro: Número do terminal inválido. O número do terminal não pode ser entre 900 e 999 - Como resolver? - PC Sistemas - TDN

4) Nesse novo cadastro, na caixa Configurações TEF, marque a opção SiTef;

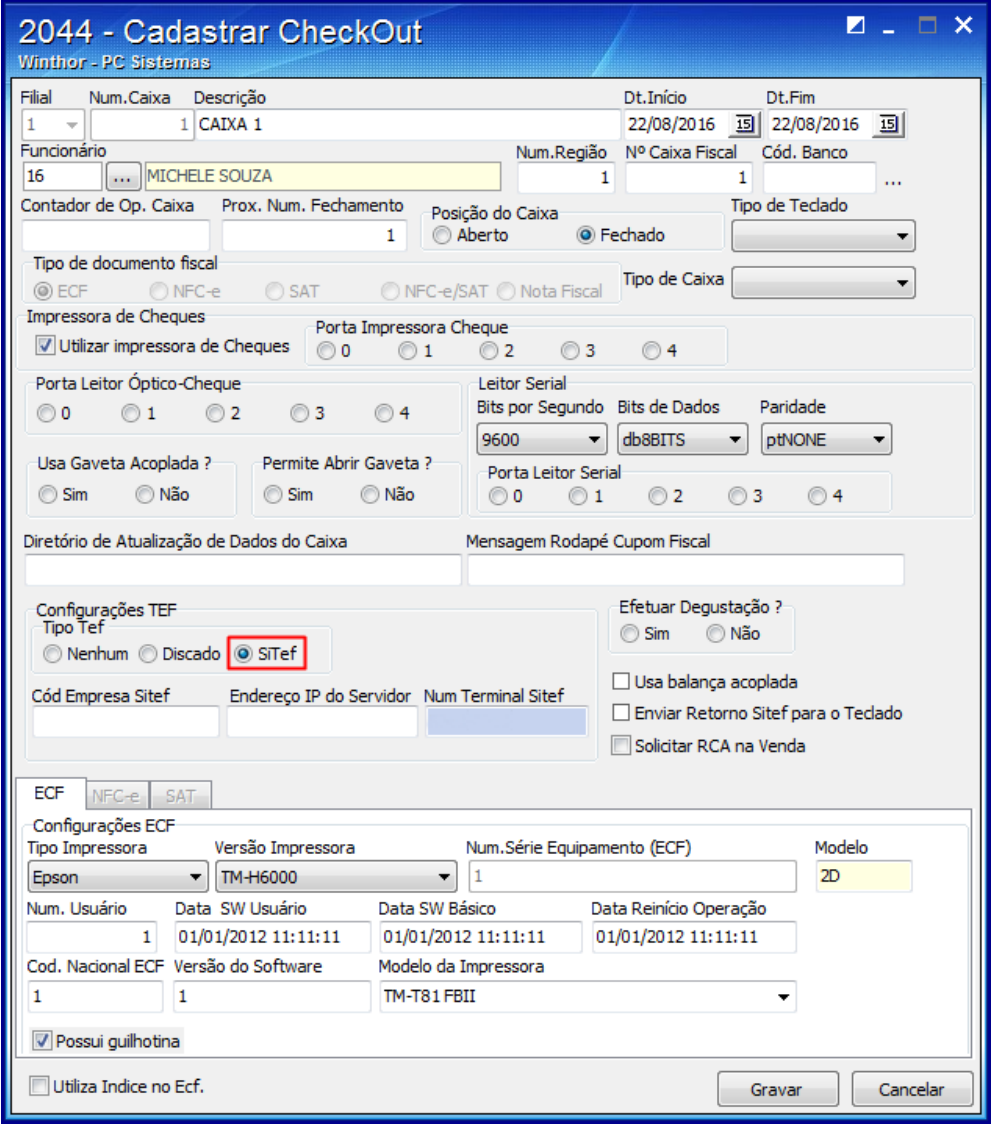

5) Ainda na caixa Configurações TEF, sub-campo Num. Terminal Sitef, informe um número diferente de SW000900 até SW000999;

16/09/2016 Mensagem de erro: Número do terminal inválido. O número do terminal não pode ser entre 900 e 999 - Como resolver? - PC Sistemas - TDN

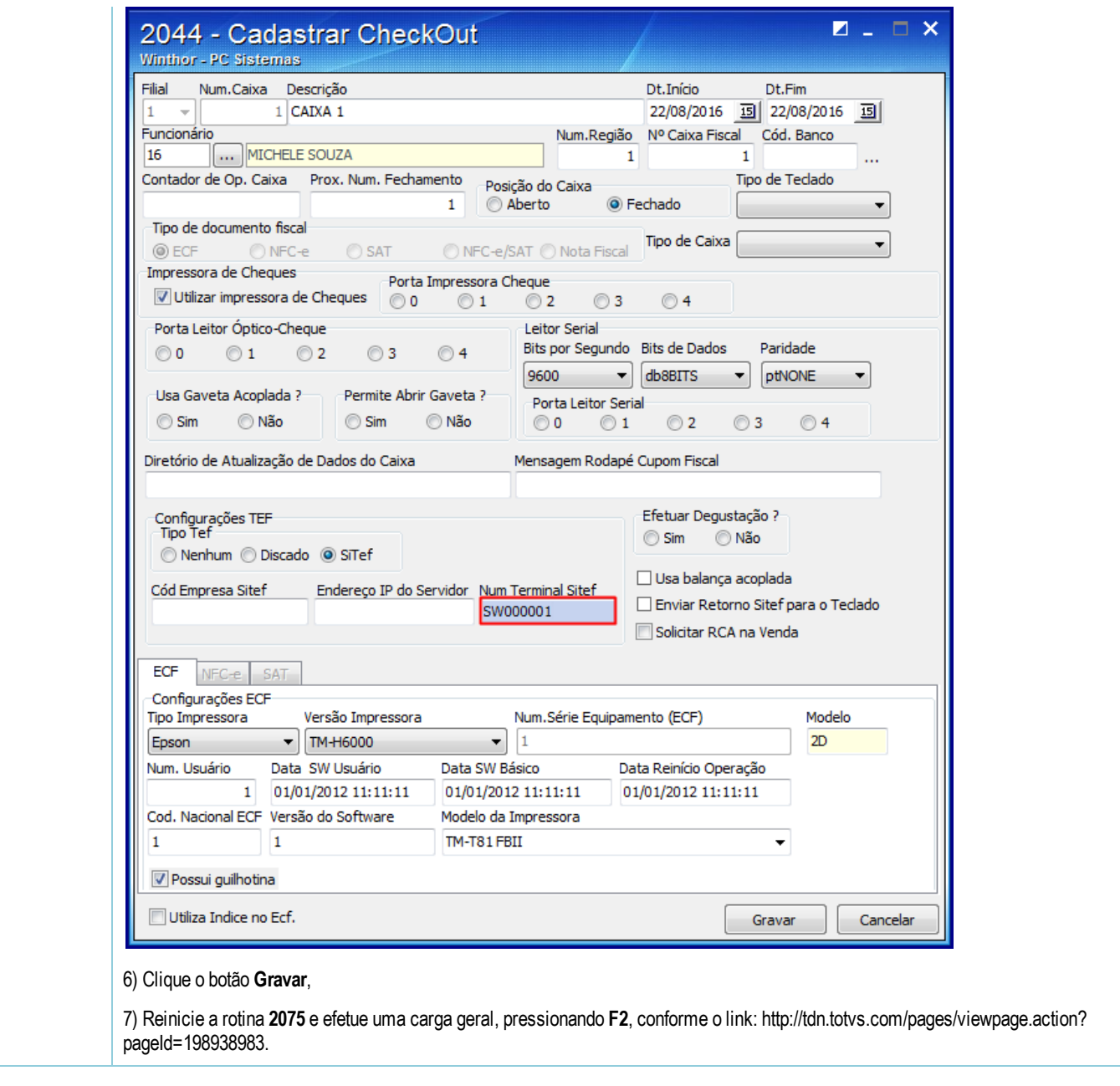

Seja o primeiro a gostar disto **心** Like